## Add New Members

## Logon

- Open Web Page
  - Enter URL:
    - https://www.teamunify.co m/team/snwac/page/ho me
    - Select your profile and go to
    - Team Tools
      - My Account
        - Team Registration
          - Click on Continue

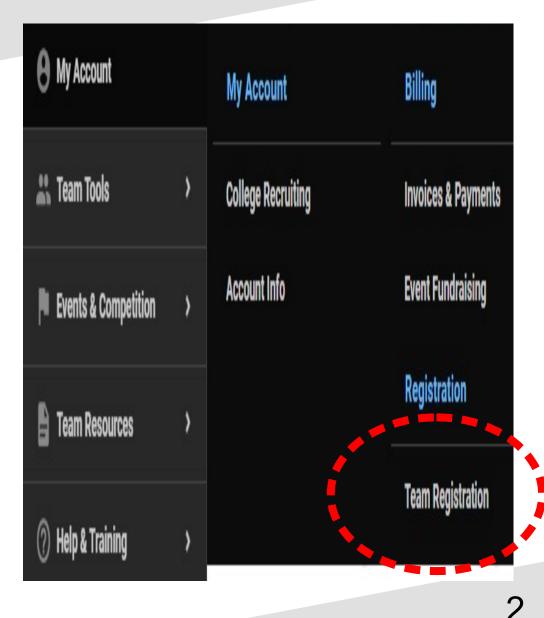

09/16/21

## Add Member

| = 💌                    | Team Registration                                                                                                    |  |  |  |  |  |
|------------------------|----------------------------------------------------------------------------------------------------|--|--|--|--|--|
| Hello, Jim Quintana >  |                                                                                                    |  |  |  |  |  |
| USAS Deck Pass         | Team Registration                                                                                                    |  |  |  |  |  |
| ାୟିକ USAS Safe Sport   | Please check the known members associated with your account that you'd like to register.                                                                                                    |  |  |  |  |  |
| 👌 TU Updates 🛛 🧃       |                                                                                                    |  |  |  |  |  |
| • My Account           | Existing Members<br>Registration for Returning Members starts on 5/21/18 and closes on 5/22/18                                                                                                |  |  |  |  |  |
| 🚔 Team Tools 🛛 🔸       | These are the existing Members associated with your Account. Please check the Members that you'd like to register. Certain fields are required before you can continue with the registration. |  |  |  |  |  |
| Events & Competition > |                                                                                                    |  |  |  |  |  |
| Team Resources >       | + Add Member                                                                                                    |  |  |  |  |  |
| ⑦ Help & Training >    |                                                                                                    |  |  |  |  |  |
| Uiew team website      | College Recruiting Opportunities                                                                                                    |  |  |  |  |  |
|                        |                                                                                                    |  |  |  |  |  |
|                        | 3                                                                                                    |  |  |  |  |  |

09/16/21

## Add Member

| Add New Member          |    | 9                                                   |                         | ×                     |
|-------------------------|----|-----------------------------------------------------|-------------------------|-----------------------|
| *Legal First Name       |    | *Middle Name                                        | *Legal Last Name        | *Preferred First Name |
| *Gender                 |    | This member has no middle name Athlete's Cell Phone | *Birthday (MM/DD/YYYY)  | Age (on 09/13/2021)   |
| Select                  | v  |                                                     |                         |                       |
| *Shirt Size<br>Select   | v  |                                                     |                         |                       |
| *Physician Name         |    |                                                     | *Physician Office Phone |                       |
|                         |    |                                                     |                         |                       |
| Medical Information/Not | es |                                                     |                         |                       |
|                         |    |                                                     |                         |                       |
|                         |    |                                                     |                         |                       |

 Complete the Form and submit for approval and assignment to the correct Roster Group. The Coach should have given you the Roster Group that the member will be assigned to.

• End.

**-**09/16/21